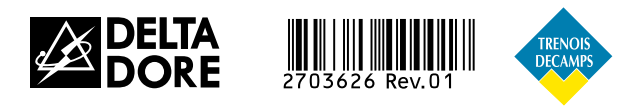

# *TYDOM 2.0*

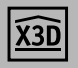

*www.deltadore.com*

# *Transmetteur domotique IP/GSM*

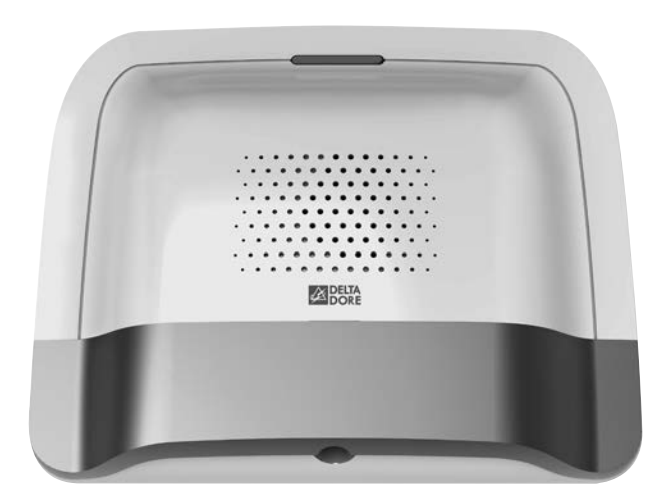

# *Guide d'utilisation*

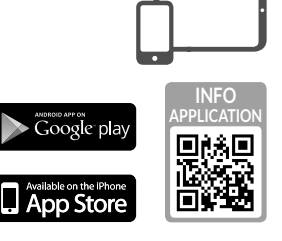

#### *Lexique*

#### **GSM** :

Global System for Mobile communications. Le TYDOM 2.0 est connecté à un réseau téléphonique sans fil.

Les communications GSM nécessitent un abonnement souscrit auprès d'un opérateur.

Conseils avant la souscription de votre abonnement :

- Renseignez-vous sur la couverture du réseau de votre opérateur pour votre installation.
- Afin d'éviter l'interruption du réseau GSM due à l'expiration d'une carte SIM pré-payée ou à forfait limité, nous vous déconseillons ce type de carte.

#### **Mode Maintenance** :

Le mode Maintenance permet d'effectuer les opérations de mise en service, de maintenance et de diagnostic. Pour accéder à ce mode, la surveillance doit être en arrêt.

Le passage de la centrale en mode Maintenance se fait avec un clavier (tactile ou simple), une télécommande ou un lecteur de badges. (voir notice système)

#### **Autoprotection :**

Les produits sont protégés contre l'ouverture et l'arrachement.

Si un voleur tente d'ouvrir ou d'arracher un des produits, un message est envoyé à la centrale qui déclenche sa sirène interne et les avertisseurs de l'installation (sirène intérieure ou extérieure, TYDOM 2.0).

L'autoprotection est active en permanence, même lorsque le système est en arrêt.

Il est possible de la désactiver via un clavier tactile  $CIT 8000 TYXAI +$ 

Pour ouvrir un produit, vous devez impérativement passer le système en mode Maintenance.

#### **SMS**

Service de messagerie (Short Message Service)

#### **Cycle d'appels :**

Le TYDOM 2.0 compose le 1er numéro enregistré. Si le correspondant ne décroche pas ou si il n'acquitte pas l'appel, le TYDOM 2.0 compose alors le n°2, puis le n°3, etc... jusqu'au 6éme numéro.

Si aucun correspondant n'a décroché, le TYDOM 2.0 reprend son cycle : n°1, n°2, n°3, etc... Le TYDOM 2.0 procède ainsi jusqu'à 16 appels consécutifs ou 4 cycles maximum.

#### **IP**

*"Internet protocol"*

Opération à effectuer en mode

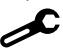

Maintenance (voir notice de la centrale CS 8000 TYXAL+ § Mode maintenance)

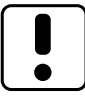

Utilisez cet appareil conformément à la législation en vigueur et aux restrictions locales. Celles-ci peuvent s'appliquer par exemple. dans les stations services, les hôpitaux ...

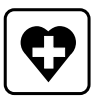

Cet appareil peut perturber le fonctionnement d'appareils médicaux (prothèses auditives, stimulateurs cardiaques). Pour plus d'informations, consultez votre médecin.

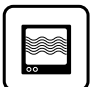

Cet appareil peut provoquer des perturbations à proximité de téléviseurs, de postes de radio et d'ordinateurs.

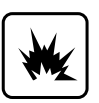

Ne pas utiliser l'appareil dans un local présentant un risque d'explosion (ex : proximité d'une source de gaz, de carburants ou de produits chimiques).

La qualité de la connexion de votre produit peut être altérée par différentes modifications de l'architecture IP sur lequel il fonctionne. Ces modifications peuvent être, de façon non limitative, un changement de matériel, une mise à jour de logiciel ou un paramétrage, intervenants sur les équipements de votre opérateur ou tout autre équipement multimédia tel que tablette, smartphone, etc...» Android™ et Google play sont des marques déposées de Google Inc. IOS™ est une marque déposée de Cisco Systems Inc. WiFi est une marque déposée par Wireless Ethernet Compatibility Alliance. En raison de l'évolution des normes et du matériel, les caractéristiques indiquées par le texte et les images de ce document ne nous engagent qu'après confirmation par nos services.

# Sommaire

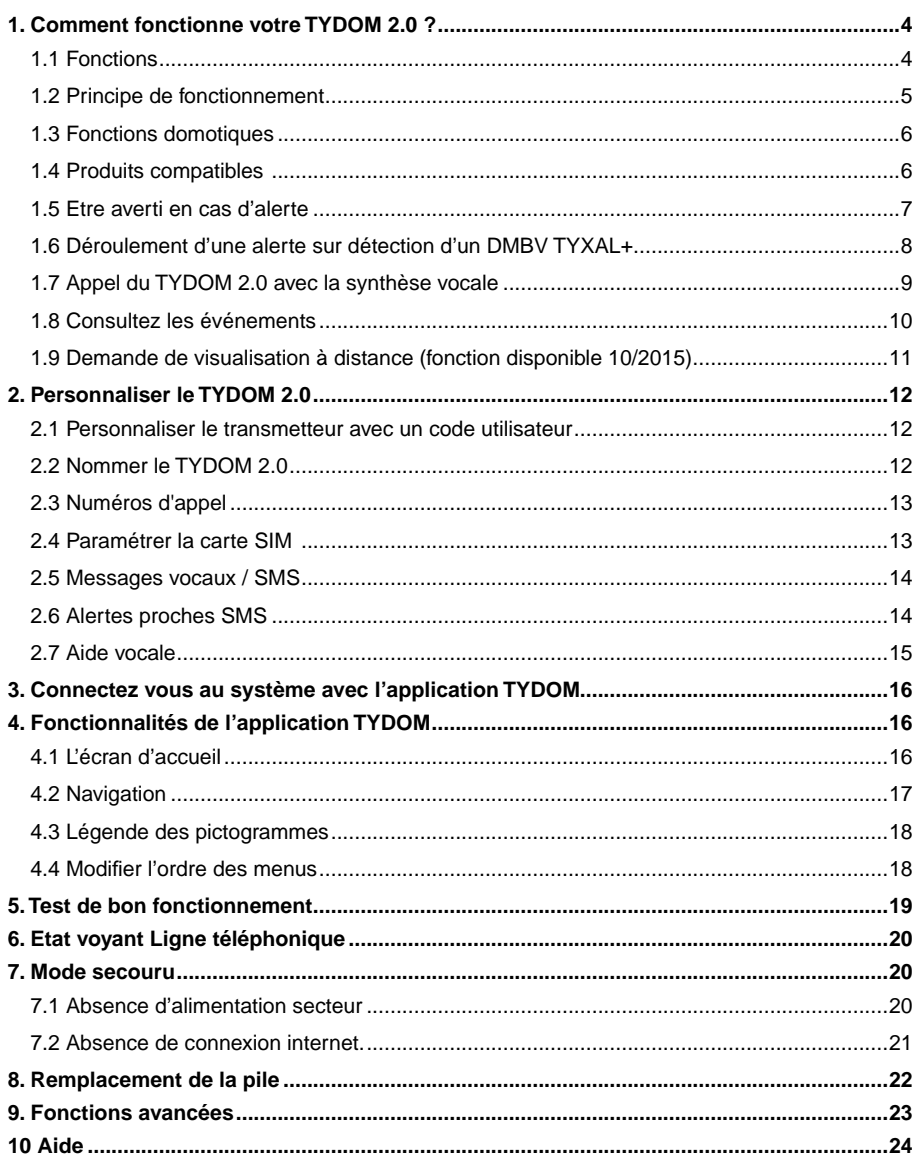

# *1. Comment fonctionne votre TYDOM 2.0 ?*

# **1.1 Fonctions**

Le TYDOM 2.0 est connecté à un réseau téléphonique GSM et à internet via une box ADSL. Il est associé par radio à une centrale d'alarme. Il permet :

- de piloter l'alarme à distance (à l'aide de l'application TYDOM).
- d'être averti en cas d'alerte par un appel ou un SMS vers un autre téléphone, ou un centre de télésurveillance (protocole : Contact ID, nécessite un abonnement).
- La **Fonction vidéo** (avec un détecteur vidéo DMBV TYXAL+) permet :
- D'être averti en cas d'alerte intrusion en recevant par SMS un lien vidéo stocké sur un serveur sécurisé.
- Une demande de visualisation à distance de son domicile avec l'application TYDOM (nécessite la connexion du TYDOM 2.0 à internet ainsi qu'un forfait DATA sur votre smartphone ou accès WIFI).
- De recevoir un SMS lors de la mise en Marche/ Arrêt du système (Configurable)
- De réaliser une levée de doute audio avec fonction interphonie
- de piloter à distance votre chauffage et des d'automatismes, si votre installation est équipée de produits X3D.
- de réaliser des scénarios.
- de connaître la température ambiante de l'installation.

En cas d'alerte, l'appel sortant transmis par le réseau GSM permet (même en cas de coupure secteur) :

- de décrire l'alarme,
- d'écouter ce qui se passe dans les locaux surveillés et de parler simultanément.
- d'arrêter le cycle d'appel
- d'arrêter les sirènes

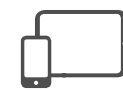

**Application TYDOM** IOS et Android (pour smartphone et tablette) :

- Pilotage (en local ou à distance par internet) de l'ensemble de vos équipements : alarme, chauffage, éclairages, volets, automatismes, et scénarios
- Affichage détaillé des consommations (électrique, gaz, eau…), avec un produit de la gamme RT2012 en Kwh ou en euros
- Retour d'état des commandes (température du logement, éclairage…)
- Personnalisation avec bibliothèque d'icônes et photos d'intérieur
- Gestion jusqu'à 10 sites (appartements, résidences secondaires, magasins, etc.… )

# **1.2 Principe de fonctionnement**

Le TYDOM 2.0 et les autres produits de la gamme TYXAL+, détecteurs intrusion, détecteurs techniques, sirènes, claviers ou télécommandes, sont associés à la centrale CS 8000 TYXAL+ (50 produits max.).

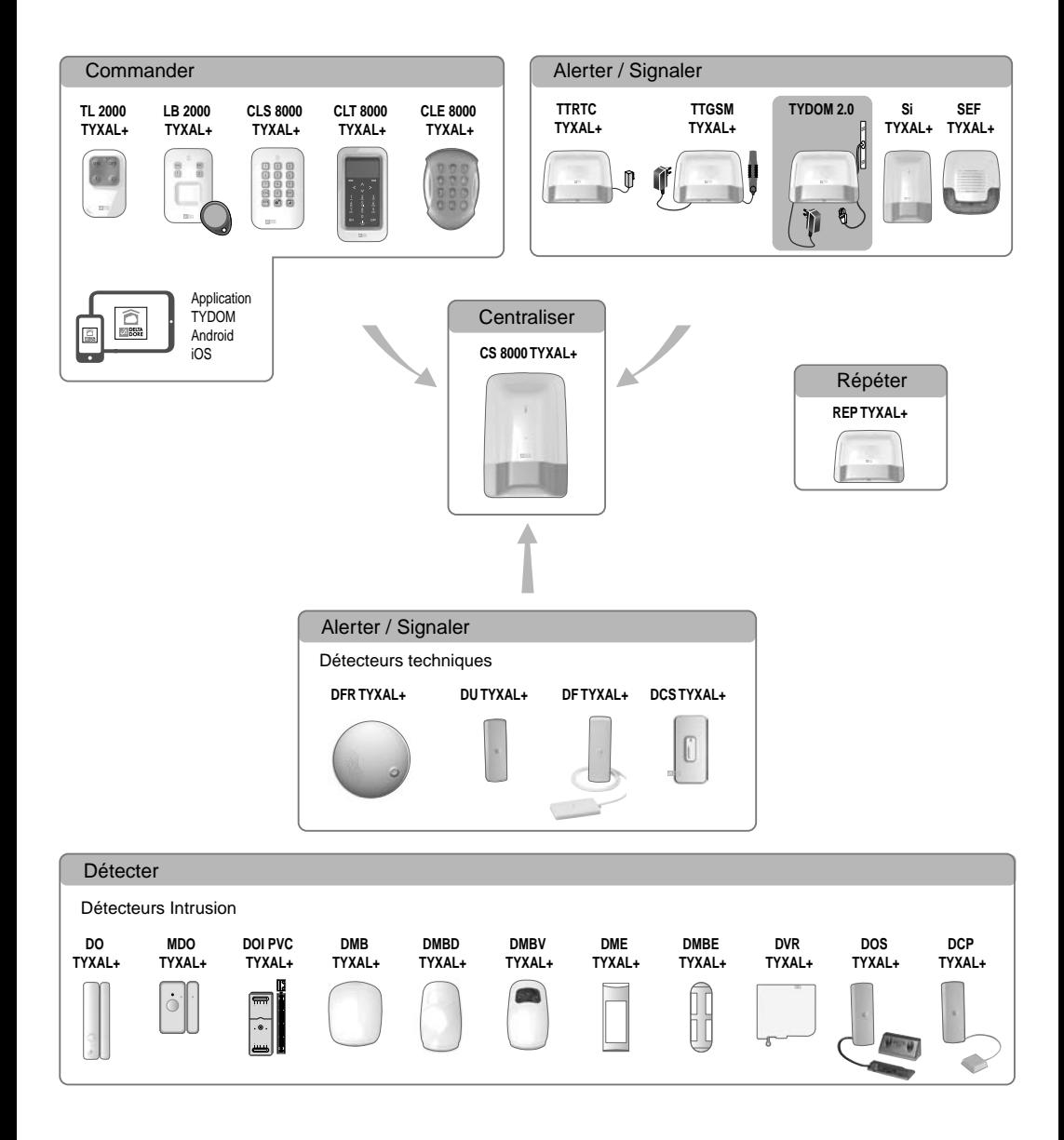

# *1. Comment fonctionne votre TYDOM 2.0 ?*

# **1.3 Fonctions domotiques**

Les fonctions domotiques permettent à distance :

- de modifier la température de son logement (32 récepteurs de chauffage, à répartir sur 8 zones)
- de centraliser la commande des éclairages, créer des ambiances lumineuses (32 récepteurs)
- d'agir sur la position des volets roulants et stores (32 voies)
- de piloter et visualiser l'état de son alarme Tyxal+
- de commander de nombreux automatismes (portail, porte de garage, motorisation, arrosage…) (32 voies)
- de créer jusqu'à 16 scénarios pour simplifier les gestes du quotidien (ex : Je pars de ma maison: tous mes éclairages s'éteignent, mes volets se ferment, mon alarme est activée)
- d'afficher des consommations détaillé par usage (chauffage,eau chaude et froide, gaz,, prises de courant…) et historique par jour/ semaine/mois/ année
- Retour d'état des principales commandes (Température de la maison, alarme en marche...)
- Gestion multisite : jusqu'à 10 passerelles domotiques gérées à distance

Ces fonctions peuvent être réalisées si les équipements le permettent (récepteurs X3D). Vous pouvez le vérifier auprès de nos services.

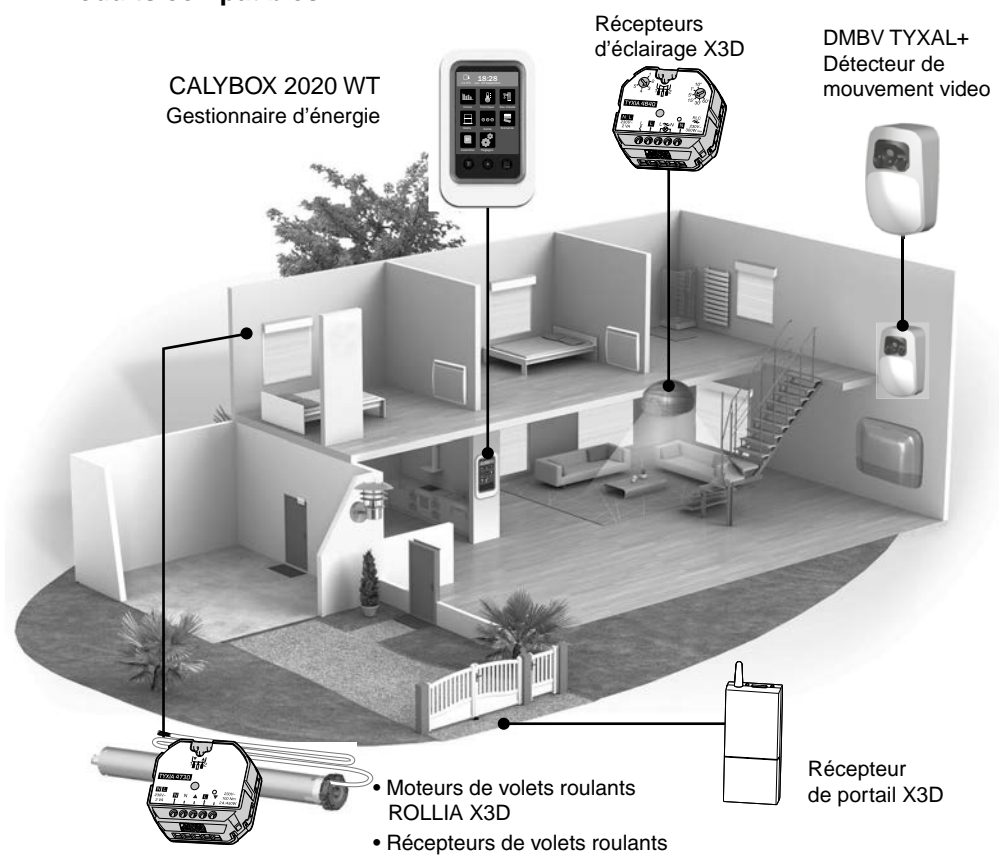

# **1.4 Produits compatibles**

# **1.5 Etre averti en cas d'alerte**

#### **Déroulement d'un cycle d'appel en cas d'alarme intrusion ou d'un défaut technique**

En cas d'alerte (alarme intrusion ou défaut technique), le TYDOM 2.0 appelle les numéros enregistrés (6 max.) à tour de rôle jusqu'à ce qu'un interlocuteur arrête le cycle d'appel.

- **O** Le transmetteur compose le 1er numéro enregistré, si le correspondant ne décroche pas ou si il n'acquitte pas l'appel, le transmetteur compose alors le n°2, puis le n°3, etc... jusqu'au 6éme numéro.
- $\Theta$  Si aucun correspondant n'a décroché, le transmetteur reprend son cycle : n°1, n°2, n°3, etc...

Le transmetteur procède ainsi jusqu'à 16 appels consécutifs.

Le cycle s'arrête automatiquement au bout de 16 appels.

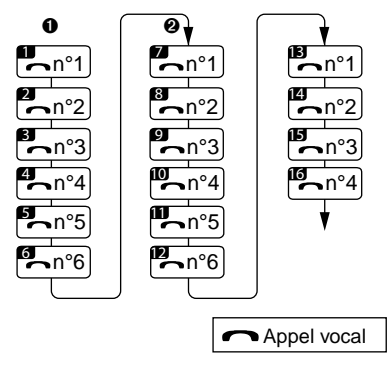

Pour arrêter le cycle d'appel, appuyez sur la touche  $\blacksquare$ .

Dans le cas d'un défaut technique (excepté pour les détecteurs de fumée), l'appel est déclenché après un délai de 30 secondes.

# *1. Comment fonctionne votre TYDOM 2.0 ?*

# **1.6 Déroulement d'une alerte sur détection d'un DMBV TYXAL+**

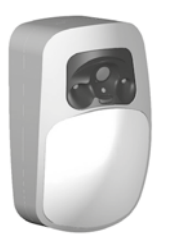

Le DMBV TYXAL+ détecte par infra rouge de jour comme de nuit toute présence en mouvement dans la pièce.

Sur détection le DMBV TYXAL+ transmet la vidéo au TYDOM 2.0. Sur demande via l'application le DMBV TYXAL+ transmet la vidéo au TYDOM 2.0

Vous recevez par SMS un lien sécurisé vous invitant à visionner la vidéo.

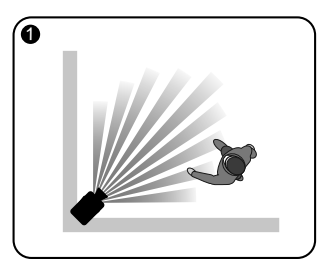

- Détection de mouvement.
- Envoie d'un premier SMS ou démarrage d'un cycle d'appel.
- Acquisition d'une vidéo de 5 secondes.

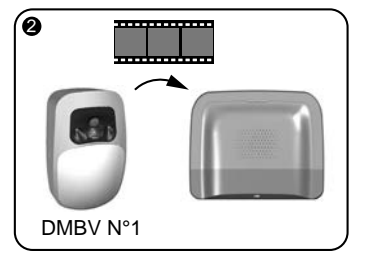

Le DMBV TYXAL + transmet la vidéo au TYDOM 2.0.

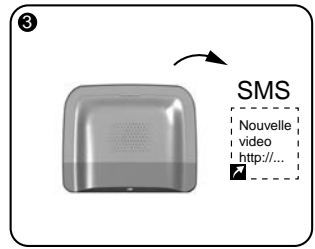

Le TYDOM 2.0 vous alerte et envoie le lien de la vidéo par SMS.

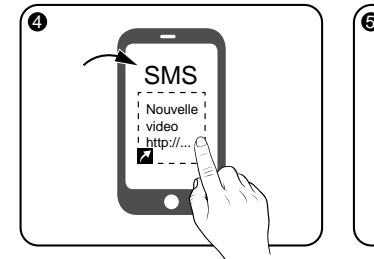

- Réception de l'alerte sur votre smartphone.
- Cliquez sur le lien sécurisé.

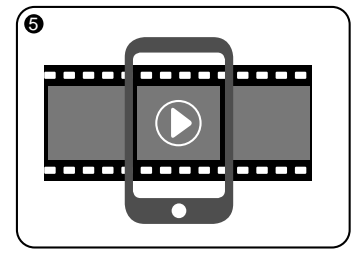

Visionnez la vidéo.

(Le visionnage (MPEG-4) peut nécessiter l'installation d'une application appropriée)

Un numéro programmé avec option de diffusion SMS recevra automatiquement le lien vidéo lors d'une intrusion. (sur détection d'un DMBV TYXAL+ )

Le lien envoyé pour visionner la vidéo est un lien sécurisé.

Les vidéos enregistrées sont conservées et consultables pendant 30 jours avant d'être effacées.

# **1.7 Appel du TYDOM 2.0 avec la synthèse vocale**

Exemple d'une autoprotection:

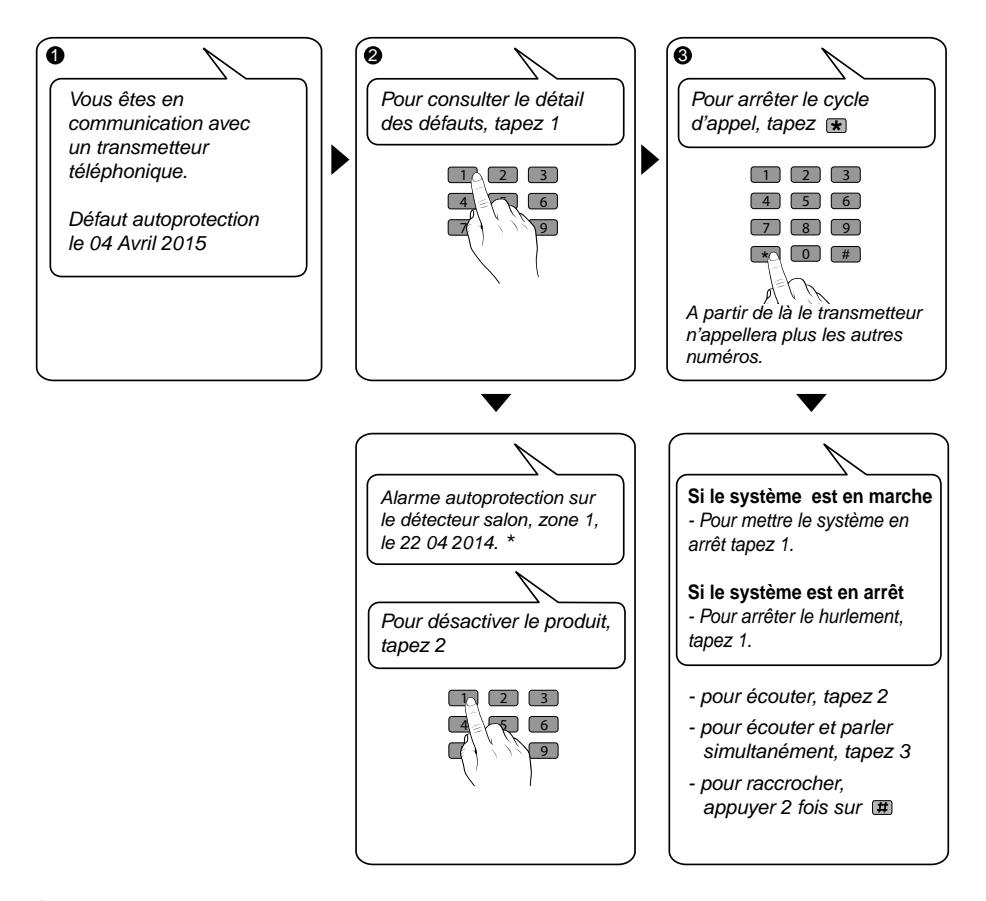

*\* Exemple de nom de pièce et de zone.*

*L'énoncé dépend de la manière dont vous avez configuré votre installation.*

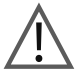

Vous devez impérativement appuyer sur la touche **a** avant de raccrocher pour arrêter le cycle d'appel afin que le transmetteur n'appelle pas les autres numéros.

# *1. Comment fonctionne votre TYDOM 2.0 ?*

#### **1.8 Consultez les événements**

Pour prendre connaissance des événements intervenus sur votre installation :

#### **• Avec l'application TYDOM**

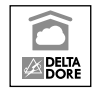

- Lancez

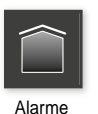

l'application TYDOM - Appuyez sur l'icone Alarme - Composez votre code d'accès (6 chiffres)

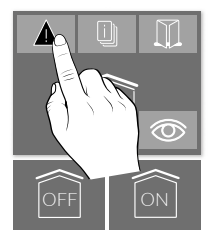

- Appuyez sur l'icone de signalement de défaut  $\sqrt{1}$
- Sélectionnez le menu «Evénements non acquittés»

#### **• Avec la synthèse vocale**

Appelez le TYDOM 2.0, après avoir composé votre code d'accès, le TYDOM 2.0 énonce les événements intervenus sur votre installation.

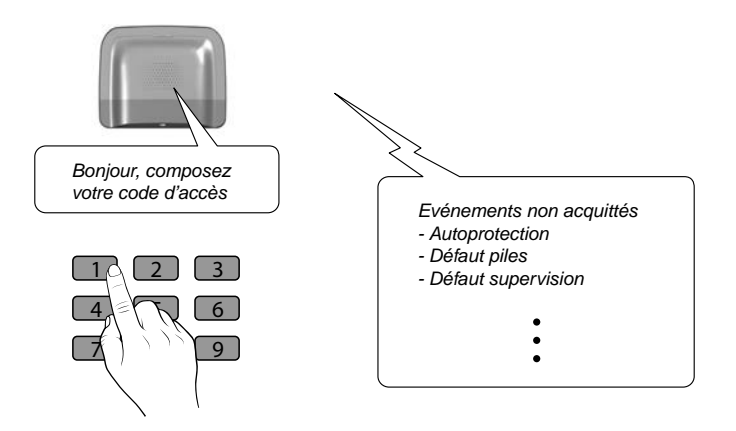

# **DISPONIBLE OCTOBRE 2015**

# **1.9 Demande de visualisation à distance**

Vous pouvez à tout moment demander de visualiser à distance la pièce protégée par un DMBV TYXAL+. Vous recevez par SMS un lien sécurisé vous invitant à visionner la vidéo .

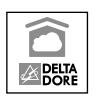

- Lancez l'application TYDOM

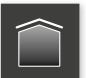

- Appuyez sur l'icone Alarme
- Composez votre code d'accès (6 chiffres)

Alarme

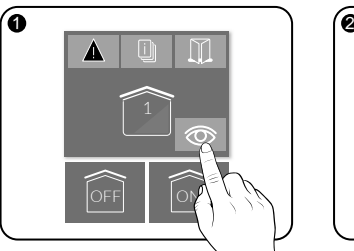

- Sélectionnez le menu visualisation.

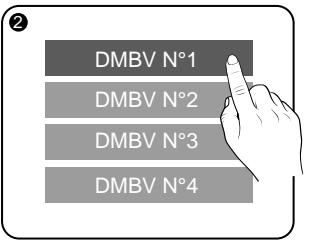

- Sélectionnez le détecteur souhaité.

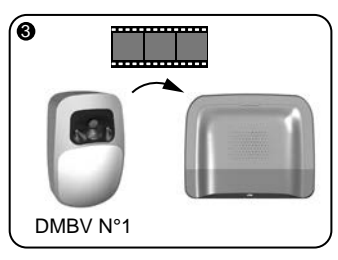

- Acquisition d'une vidéo de 5 secondes.

Le DMBV TYXAL+ N°1 transmet la vidéo au TYDOM 2.0.

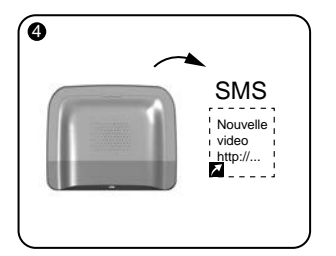

Le TYDOM 2.0 vous envoie le lien de la vidéo par SMS.

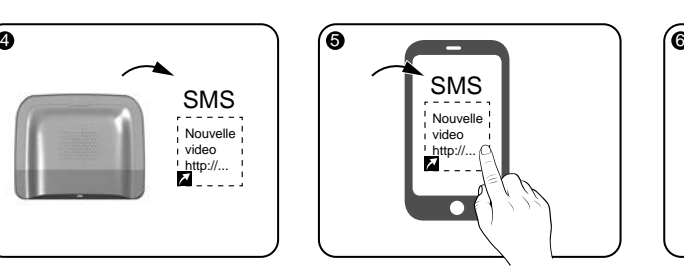

- Cliquez sur le lien sécurisé. Visionnez la vidéo.

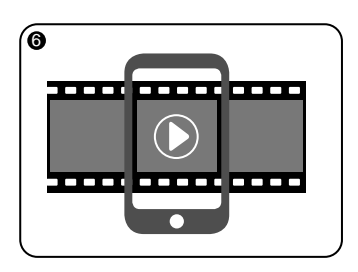

(Le visionnage (MPEG-4) peut nécessiter l'installation d'une application appropriée)

Le lien envoyé pour visionner la vidéo est un lien sécurisé.

Les vidéos enregistrées sont conservées et consultables pendant 30 jours avant d'être effacées.

#### *2. Personnaliser le TYDOM 2.0*

#### **2.1 Personnaliser le transmetteur avec un code utilisateur**

#### **• A partir du clavier tactile**

Profitez de l'interface du clavier tactile pour paramétrer encore plus facilement votre transmetteur.

Le tableau ci-contre présente les fonctions personnalisables du TYDOM 2.0 à partir du clavier tactile CLT 8000 TYXAL+.

(Menu : **Installation > Produits > Paramétrer**).

#### **• Sans clavier tactile**

Passez la centrale en mode maintenance (voir notice système) Appelez le transmetteur et laissez vous guider par la synthèse vocale.

#### **2.2 Nommer le TYDOM 2.0**

Ce menu permet de choisir un libellé spécifique pour votre transmetteur.

- Ê Tapez le code installateur (123456, par défaut) et validez par OK.
- Ë Appuyez sur **Réglages**, puis sélectionnez le menu : **Installation > Produits > Paramétrer**

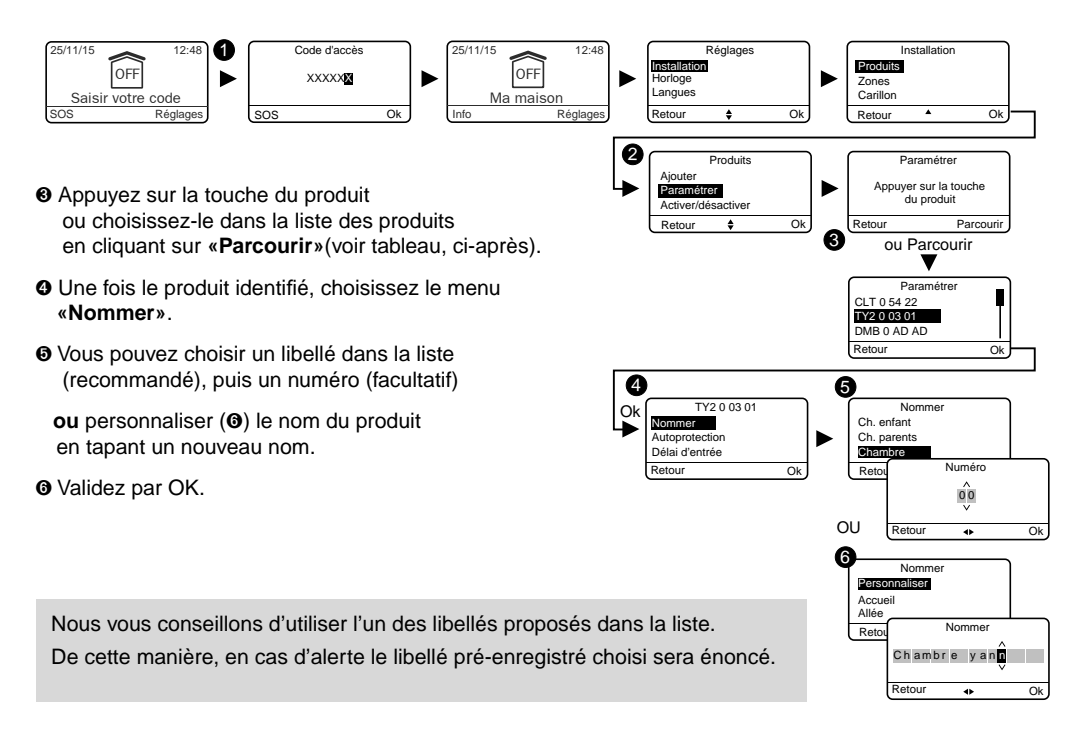

# **2.3 Numéros d'appel**

Ce menu permet de programmer les numéros qui seront appelés en cas d'alarme, de défaut technique ou d'envoi des liens vidéo.

- **O** Tapez le code installateur (123456, par défaut) et validez par OK.
- Ë Appuyez sur **Réglages**, puis sélectionnez le menu : **Installation > Produits > Paramétrer**

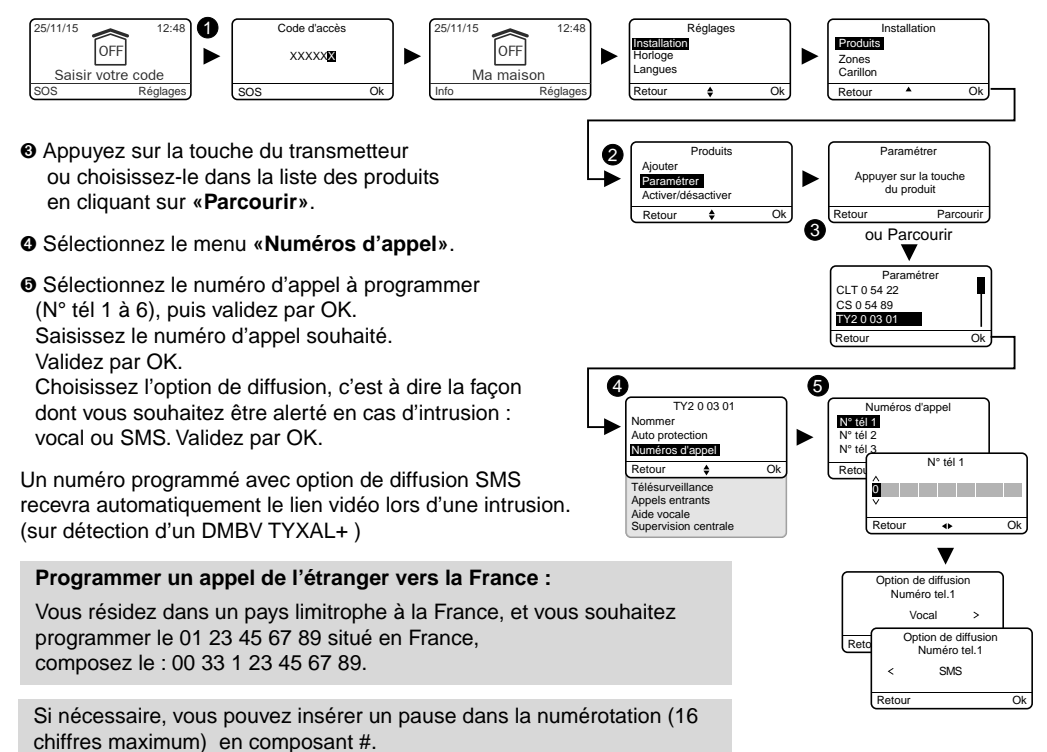

# **2.4 Paramétrer la carte SIM**

Ce menu permet de renseigner le code PIN de la carte SIM pour l'activer.

- Ê Tapez le code installateur (123456, par défaut) et validez par OK.
- Ë Appuyez sur **Réglages**, puis sélectionnez le menu : **Installation > Produits > Paramétrer**
- <sup>●</sup> Appuyez sur la touche du transmetteur ou choisissez-le dans la liste des produits en cliquant sur **«Parcourir»**.
- Í Sélectionnez le menu **«Carte SIM»**.

**O** Entrez les paramètres de la carte SIM : **Code PIN Code PUK** (en cas de blocage de la carte SIM)

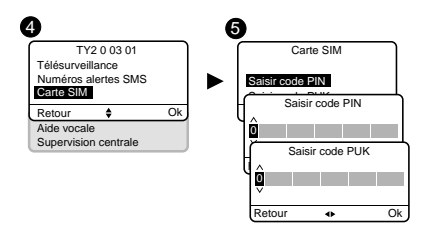

# *2. Personnaliser le TYDOM 2.0*

# **2.5 Messages vocaux / SMS**

Vous pouvez choisir appel vocal  $\rightarrow$  et SMS  $\boxtimes$ pour chaque numéro enregistré. Le choix Vocal / SMS est configurable depuis le clavier tactile CLT 8000 TYXAL+.

Exemple : vous avez 5 numéros enregistrés, dont 2 en SMS. (n°2 et n°4)

 $\bullet$  Le transmetteur compose le 1er numéro enregistré, si le correspondant ne décroche pas ou si il n'acquitte pas l'appel, le transmetteur envoie un SMS au n°2.

Le transmetteur continue son cycle et appelle le n°3, envoie un SMS au n°4 puis compose le 5éme numéro enregistré, si personne ne décroche.

Ë Si aucun correspondant n'a décroché, le transmetteur reprend son cycle : n°1, n°3, n°5, etc...

TYDOM 2.0 n'envoie pas d'autre SMS lors des cycles suivants et s'arrête automatiquement après 4 cycles consécutifs.

Un numéro programmé avec option de diffusion SMS recevra automatiquement le lien vidéo lors d'une intrusion. (sur détection d'un DMBV TYXAL+ )

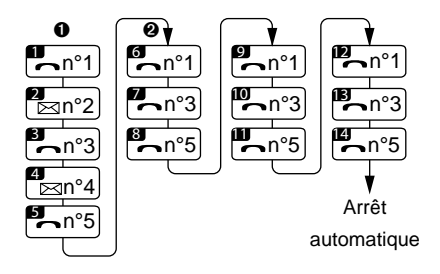

#### **2.6 Alertes proches SMS**

Ce menu permet d'envoyer un SMS à un numéro programmé en cas de mise en marche ou arrêt du système. Exemple : votre enfant rentre au domicile et désactive le système via la télécommande ou le lecteur de badge, le transmetteur téléphonique vous envoie un SMS.

- $\bullet$  Tapez le code installateur (123456, par défaut) et validez par OK.
- Ë Appuyez sur **Réglages**, puis sélectionnez le menu : **Installation > Produits > Paramétrer**
- $\odot$  Appuyez sur la touche T1 (touche externe) du TYDOM 2.0 ou choisissez-le dans la liste des produits en cliquant sur **«Parcourir»**.
- Í Sélectionnez le menu **«Alertes proches SMS»**.
- Î Dans la liste, choisissez le(s) numéro(s) concernés par l'alerte SMS en appuyant sur Select.
- **O** Validez par OK.

Vérifiez que l'option «Alerte proches SMS» est bien activée dans le menu «Réglages» de la télécommande ou du badge associé à la fonction.

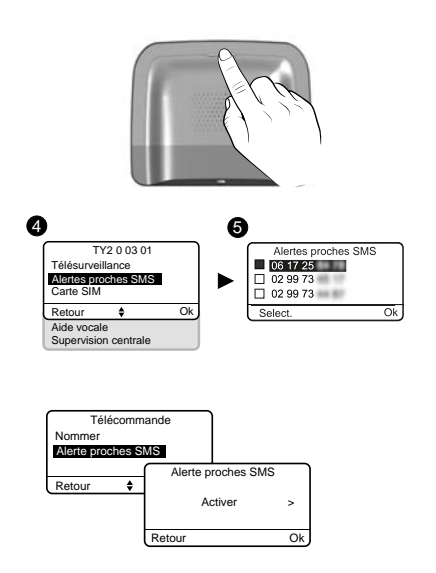

## **2.7 Aide vocale**

L'aide vocale vous permet d'obtenir des indications vocales sur l'état de votre installation lorsque vous êtes à proximité de votre transmetteur téléphonique (exemple : «votre système d'alarme est en marche»). Vous pouvez l'activer ou la désactiver.

- Ê Tapez le code installateur (123456, par défaut) et validez par OK.
- Ë Appuyez sur **Réglages**, puis sélectionnez le menu : **Installation > Produits > Paramétrer**
- Ì Appuyez sur la touche du transmetteur ou choisissez-le dans la liste des produits en cliquant sur **«Parcourir»**.
- Í Sélectionnez le menu **«Aide vocale»**, puis «Activer» ou «Désactiver»( $\odot$ ).

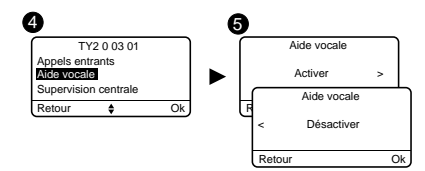

#### **- Option de diffusion Vocal / SMS**

Reportez vous au paragraphe Numéros d'appel

## *3. Connectez vous au système avec l'application TYDOM*

#### ➋ Ouvrez l'application TYDOM.

- ➌ Saisissez les 6 caractères (majuscules) dans le champ «identifiant» puis saisissez votre «mot de passe» (minimum 8 caractères alphanumériques).
- ➍ Appuyez sur la touche «Connecter».
- ➎ L'écran d'accueil apparait. Vous êtes connecté.

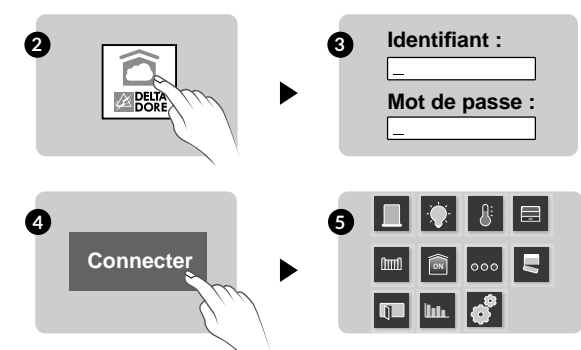

MAC : 001A25 MAC : 001A25FFFF123456 xxxxxx

#### *4. Fonctionnalités de l'application TYDOM*

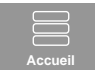

# **4.1 L'écran d'accueil**

#### **Le paramètrage Les fonctions**

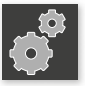

Réglages

Retrouvez toutes les fonctions de paramétrage de l'application TYDOM

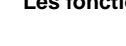

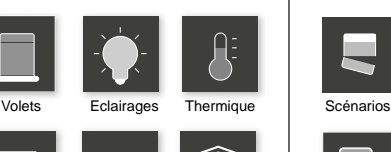

(ITTT) ON Portail Garage Alarme

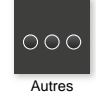

Les différentes fonctions de l'application, vous permettent d'accéder à :

- La création de groupes de commande,
- L'ajout et la suppression de produits.
- La mise en mode association des récepteurs du groupe

#### **Pour une utilisation optimale de votre application**

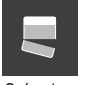

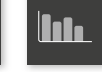

Pièces Conso.

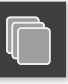

Groupes

#### **Scénarios :**

Combinez des actions choisies pour différentes fonctions :

Volets roulants, éclairage ...

(scénario départ : Volets fermés, éclairage éteint. Scénario arrivée : ouverture des volets)

#### **Gestion des commandes par pièces :**

Rassemblez les commandes d'une même pièce. (exemple : Salon - 3 éclairages - 2 volets roulants).

#### **Gestion des consommations :**

Affichez l'historique des différents postes de consommation.

Electricité (affichage possible de la consommatin instantanée), Gaz, Eau, selon la période choisie. Affichez l'historique des températures extérieures sur 48 heures (nécessite une sonde extérieure radio sur l'installation).

#### **Gestion des commandes par groupe :**

Rassemblez les commandes ayant des fonctions identiques. (exemple : tous les volets roulants du rez-de-chaussée).

# *4. Fonctionnalités de l'application TYDOM*

# **4.2 Navigation**

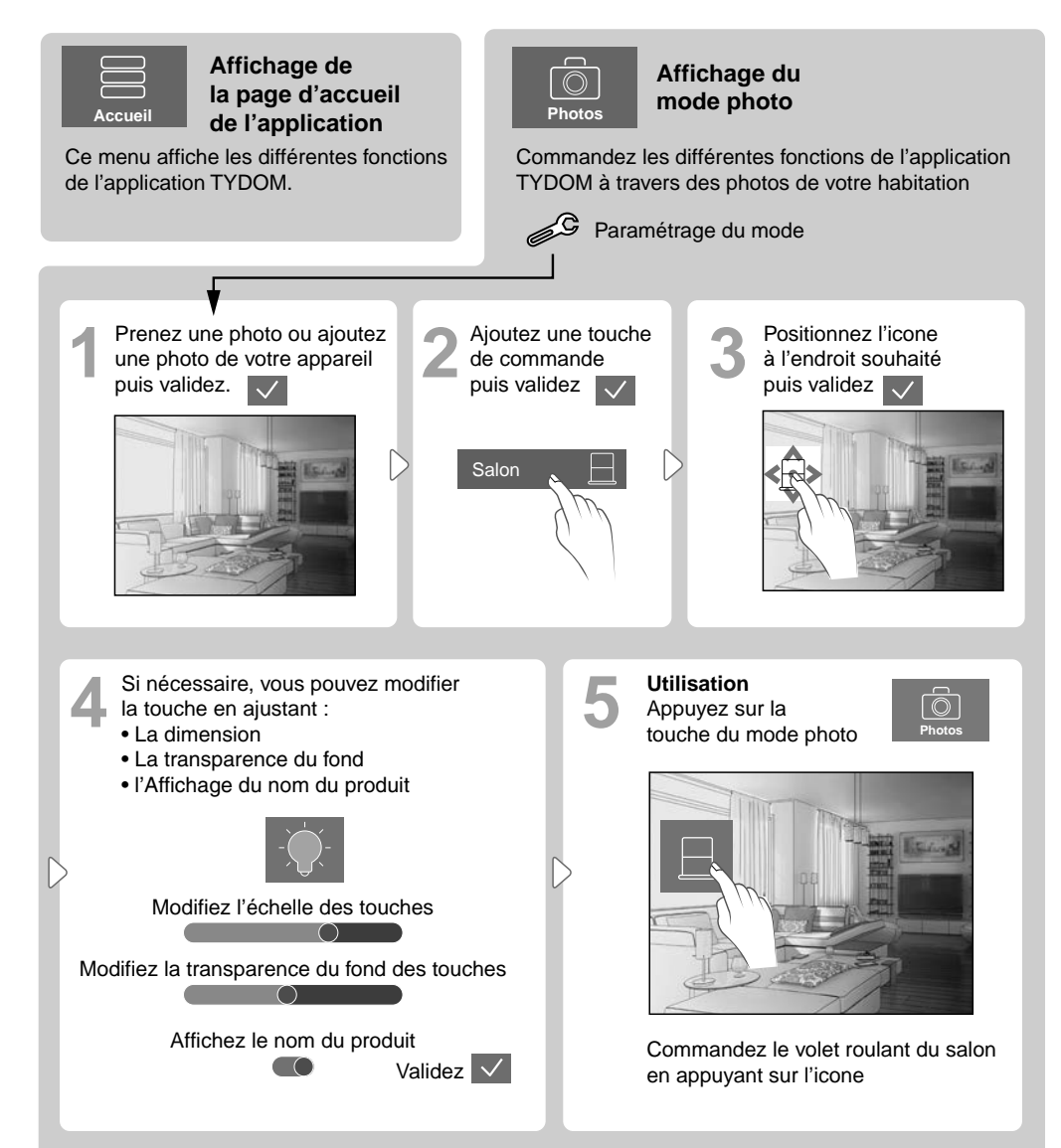

# *4. Fonctionnalités de l'application TYDOM*

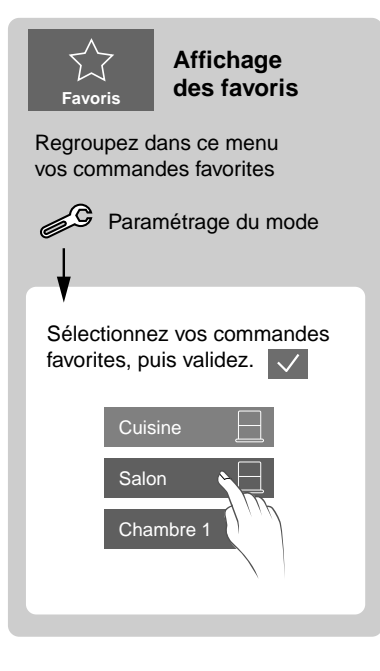

# **4.3 Légende des pictogrammes**

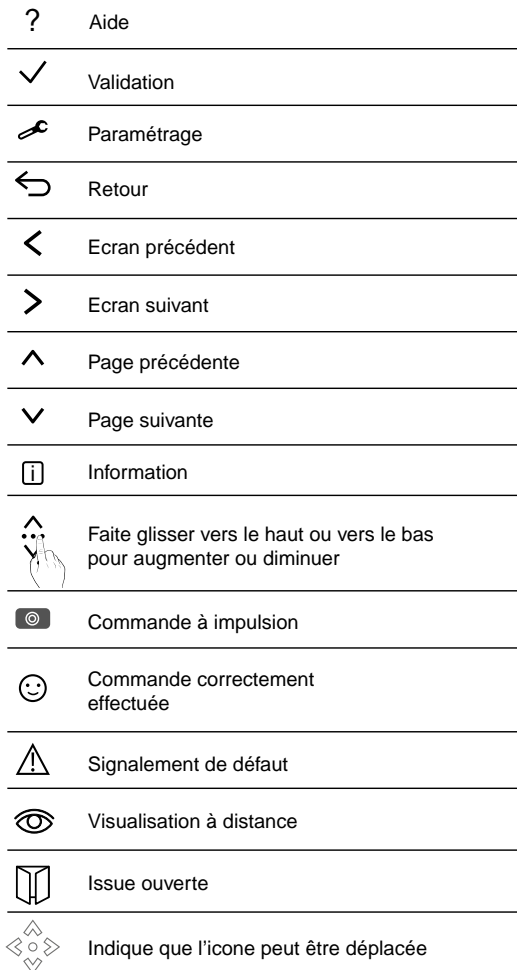

# **4.4 Modifier l'ordre des menus**

Pour modifier l'ordre de menus\* :

- Maintenez l'appui sur un élément du menu
- Déplacez le à l'endroit souhaité
- Relâchez
- \* La position des menus des groupes La position des menus des groupes<br>
n'est pas modifiable

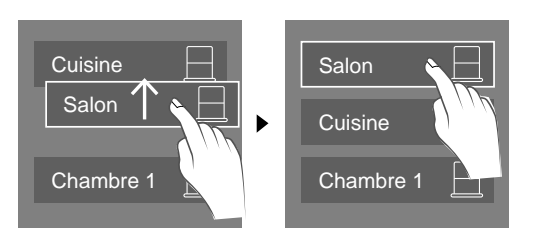

# *5. Test de bon fonctionnement*

Provoquez une détection afin de vérifier le bon fonctionnement de l'installation.

Mettez en marche le système, et déclenchez une intrusion. Laissez le cycle d'appel se dérouler sans appuyer sur la touche OFF d'un organe de commande.

Vérifiez que le TYDOM 2.0 appelle les numéros programmés (6 au maximum) à tour de rôle jusqu'à ce qu'un interlocuteur décroche :

- il lit l'annonce vocale et indique la nature du défaut,
- il propose d'écouter ce qui se passe, de parler avec une personne proche du TYDOM 2.0, d'arrêter le cycle d'appel et d'obtenir le détail des défauts si une centrale est associée.

#### **Sur le TYDOM 2.0 :**

Vous pouvez également déclencher un cycle d'appel de test en appuyant 30 secondes sur la touche du TYDOM 2.0.

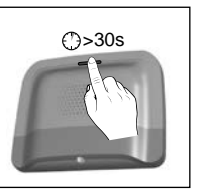

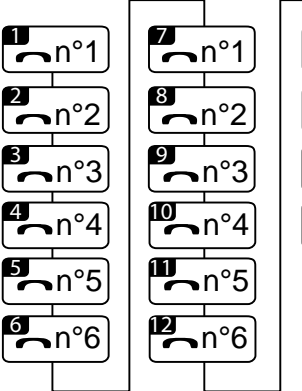

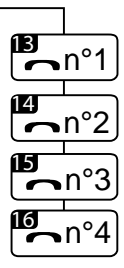

Exemple cycle complet avec 6 numéros programmés

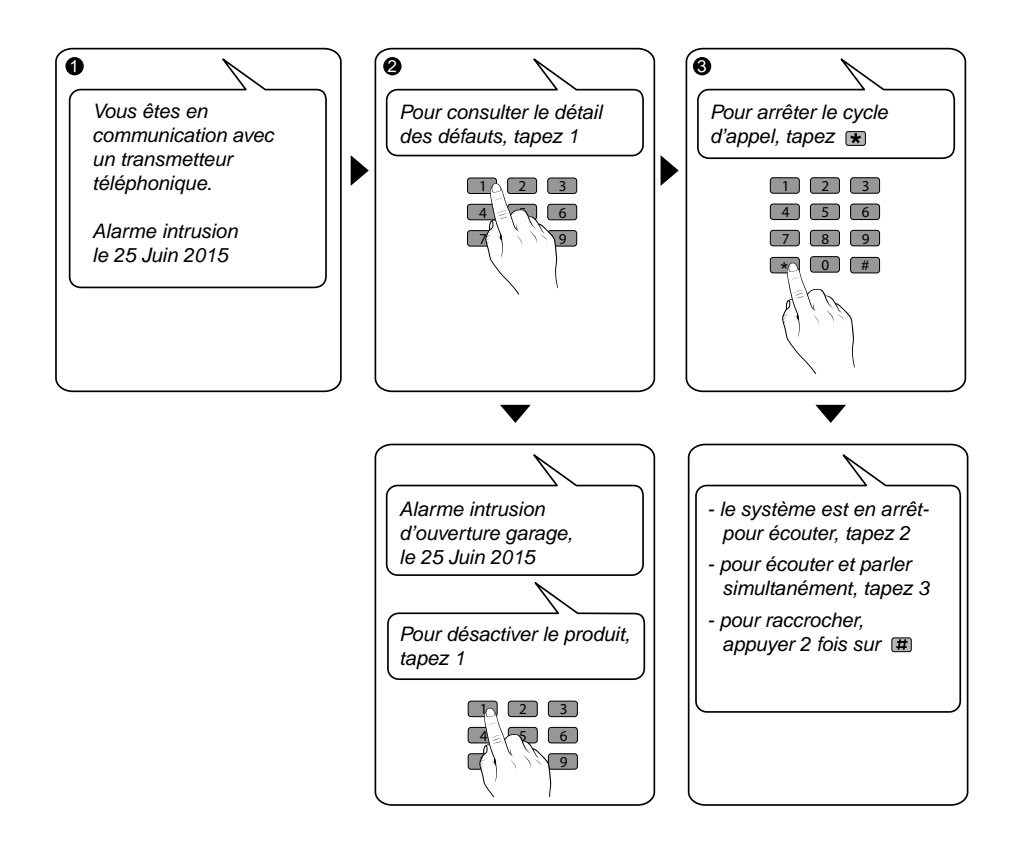

# *6. Etat voyant Ligne téléphonique*

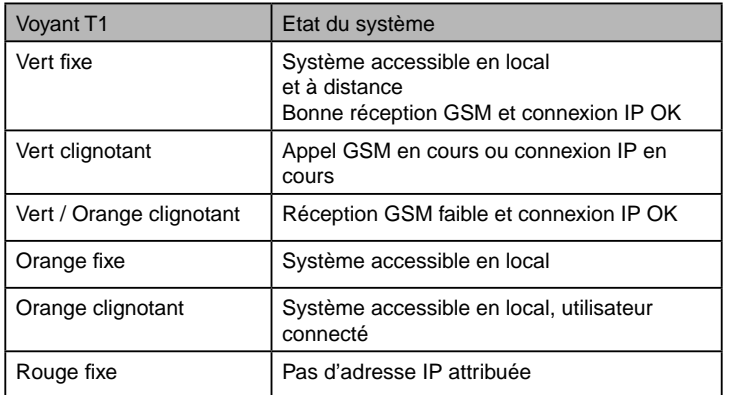

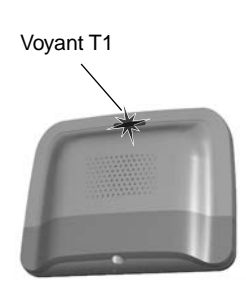

#### *7. Mode secouru*

# **7.1 Absence d'alimentation secteur**

Après 5 minutes d'absence d'alimentation secteur, le TYDOM 2.0 signale le défaut à la centrale. La centrale émet un bip.

Le TYDOM 2.0 vous alerte du défaut secteur et continue pendant 24 heures la transmission des alarmes via la connexion GSM. Il n'est plus pilotable à distance.

Après l'écoulement des 24 heures le TYDOM 2.0 passe en mode économie d'énergie, aucune fonction n'est disponible.

Dès le retour de l'alimentation secteur, un message de fin de défaut est envoyé à la centrale.

La pile est conçue pour assurer 22 coupures d'alimentation pendant 10 ans.

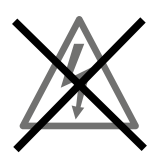

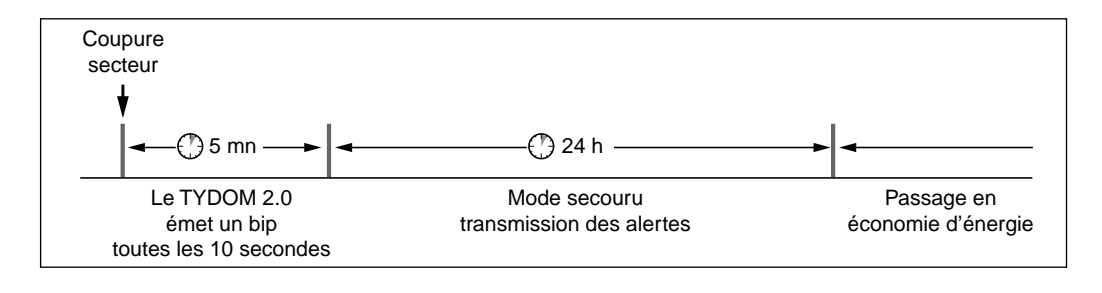

Pendant une coupure secteur, la transmission vidéo n'est plus assurée. La transmission des liens vidéo reprendra dès le retour de l'alimentation secteur et d'internet.

#### *7. Mode secouru*

#### **7.2 Absence de connexion internet.**

Après 5 minutes d'absence de connexion internet, le TYDOM 2.0 signale le défaut à la centrale.

Le TYDOM 2.0 continue la transmission des alertes via la connexion GSM, mais n'est plus pilotable par l'application. La transmission des liens vidéo reprendra dès le retour de l'alimentation secteur.

Vous pouvez mettre en marche ou en arrêt l'alarme en utilisant les menus proposés par la synthèse vocale du TYDOM 2.0.

- Composez le numéro d'appel de l'installation et laissez vous guider par la synthèse vocale du TYDOM 2.0.

Dès le retour de la connexion internet, un message de fin de défaut est envoyé à la centrale.

Les défauts ou les fins de détection de défauts sont mémorisés et consultables à l'aide du clavier tactile CLT 8000 TYXAL+ : Menu - Info - Historiques.

Le TYDOM 2.0 contrôle en permanence la ligne téléphonique et la connexion IP. En cas de défaut ce symbole  $\triangle$  s'affiche sur le clavier tactile. Pour connaître le détail des défauts composez votre code d'accès.

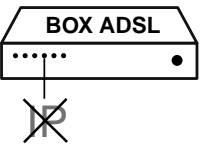

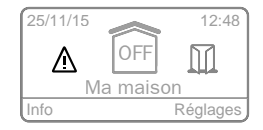

# *8. Remplacement de la pile*

L'usure de la pile du transmetteur est signalée par un message sur le clavier CLT 8000 TYXAL+. La centrale émet des bips à chaque mise en marche ou arrêt du système, (ou "défaut piles" avec sa synthèse vocale (nécessite que l'aide vocale soit activée, voir notice CLT 8000 TYXAL+).

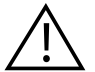

**Passez la centrale en mode MAINTENANCE (voir notice système)**

#### **Ouvrez le boîtier du TYDOM 2.0**

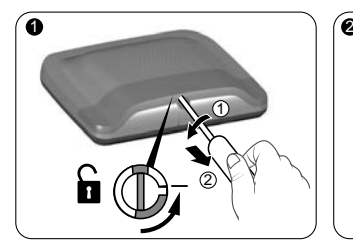

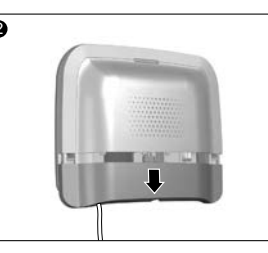

Déverrouillez le boîtier.  $\hat{O}$ tez le capot inférieur. 
A l'aide d'un tournevis,

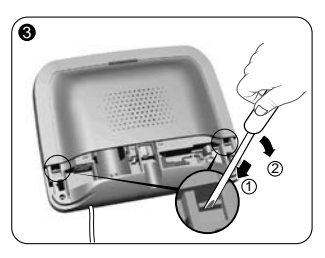

soulevez les 2 clips maintenant le capot supérieur.

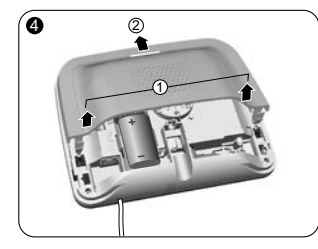

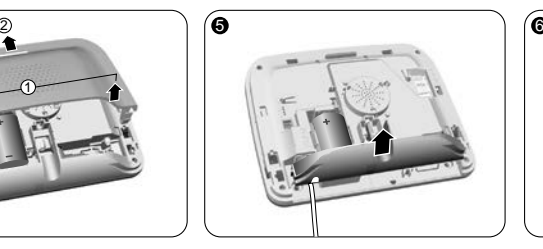

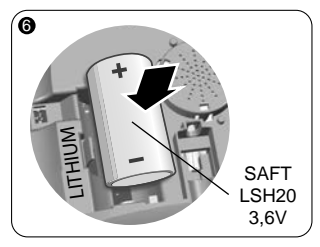

Ôtez le capot supérieur. Ôtez le cache prise. Insérez la pile en respectant la polarité.

Nous vous recommandons l'utilisation d'une pile SAFT LSH20 - 3,6V.

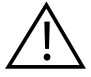

**Manipulation de la pile Risque d'incendie, d'explosion et de brûlures graves.**

- Conserver hors de portée des enfants.
- Ne pas inverser la polarité.
- Ne pas ouvrir le système de piles.
- Ne pas broyer ou perforer les éléments.
- Ne pas court-circuiter les bornes (+) ou (-) de la pile au moyen d'éléments conducteurs.
- Ne pas soumettre à des efforts mécaniques excessifs.
- Ne pas exposer l'unité à l'eau ou à la condensation.
- Ne pas chauffer directement à plus de 100°C (212°F), souder ou jeter au feu. Ces utilisations inadéquates peuvent provoquer des fuites ou des jets d'électrolyte vaporisé ainsi qu'un incendie ou une explosion.
- Ne pas recharger
- Eliminer conformément à la réglementation en vigueur.

# *9. Fonctions avancées*

# **Ouvrez le boîtier du TYDOM 2.0 Mettez la centrale en mode MAINTENANCE** (voir notice système).

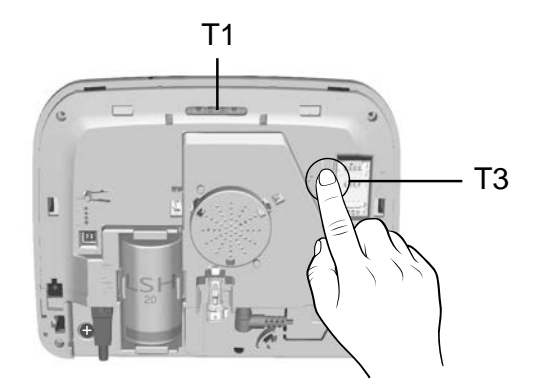

#### **Pour passer de DHCP à une IP fixe**

- Appuyez au moins 3 secondes sur la touche T3, jusqu'à ce que le voyant T1 clignote lentement.
- Relâchez la touche avant 15 secondes

#### **Pour effacer le mot de passe de l'application TYDOM**

- Appuyez au moins 15 secondes sur la touche T3, jusqu'à ce que le voyant T1 clignote rapidement.
- Relâchez la touche avant 30 secondes

#### **Pour effectuer un RESET du TYDOM 2.0**

(Utilisation DHCP, effacement du mot de passe, effacement des associations, effacement des défaut en cours, retour aux paramètres usine)

- Appuyez au moins 30 secondes sur la touche T3, le TYDOM émet un Bip long.
- Relâchez la touche

# *10. Aide*

L'objectif de ce chapitre est de vous aider à résoudre rapidement les problèmes les plus courants que vous pourriez rencontrer.

En cas de doute, si le problème persiste ou s'il ne se trouve pas dans cette liste, contactez votre installateur.

#### **L'interphonie est de mauvaise qualité**

Vérifiez que vous n'utilisez pas le mode main libre de votre téléphone

#### **L'interface vocale ne vous permet pas de parler**

Le TYDOM 2.0 doit être obligatoirement alimenté par le secteur.

Vérifiez l'alimentation 230V du TYDOM 2.0.

Eloigner au maximum l'antenne du TYDOM 2.0

#### **Un cycle d'appel en cours est interrompu et remplacé par un autre cycle d'appel**

Les détecteurs techniques sont classés par ordre de priorité :

- 1 Détecteur de fumée, incendie  $(DFR$  TYXAL+).
- 2 Détecteur de fuite d'eau (DF TYXAL+),
- 3 Détecteur de coupure secteur (DCS TYXAL+),
- 4 Détecteur universel (DU TYXAL+).

Exemple : Le déclenchement d'une alerte incendie par un DFR TYXAL+ sera prioritaire par rapport à un déclenchement de coupure secteur.

#### **La température ambiante annoncée par le transmetteur est inexacte**

Éloigner le transmetteur des sources de chaleur (box ADSL ...) afin de ne pas perturber la prise de température ambiante.

#### **Un détecteur de l'installation provoque des déclenchements intempestifs**

Après avoir pris l'appel et écouté l'annonce du défaut, désactivez le produit en cause.

#### **Un cycle d'appel n'est pas entièrement réalisé**

Un appui sur la touche OFF d'un organe de commande stoppe le cycle d'appel dès que la communication en cours est terminée.

#### **Les menus de paramétrage «numéro d'appel» et «carte SIM» sont inaccessibles**

Pour accéder à ces menus, votre code utilisateur doit être configuré en «utilisateur avancé» consultez votre installateur.

# $C<sub>f</sub>$

Par la présente Delta Dore déclare que l'équipement est conforme aux exigences essentielles et aux autres dispositions pertinentes de la directive R&TTE 1999/5/CE.

La déclaration de conformité CE de cet équipement est disponible, sur demande, auprès de : Service "Infos techniques" DELTA DORE - Bonnemain - 35270 Combourg (France) E-Mail: info.techniques@deltadore.com

En raison de l'évolution des normes et du matériel, les caractéristiques indiquées par le texte et les images de ce document ne nous engagent qu'après confirmation par nos services.